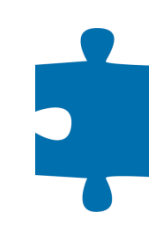

# Acceptance Tests für Web-UIs

Dr. Malte Clasen

### Folien und Code

<http://www.malteclasen.de/blog>

### Anwendung

#### **Streuselkuchen**

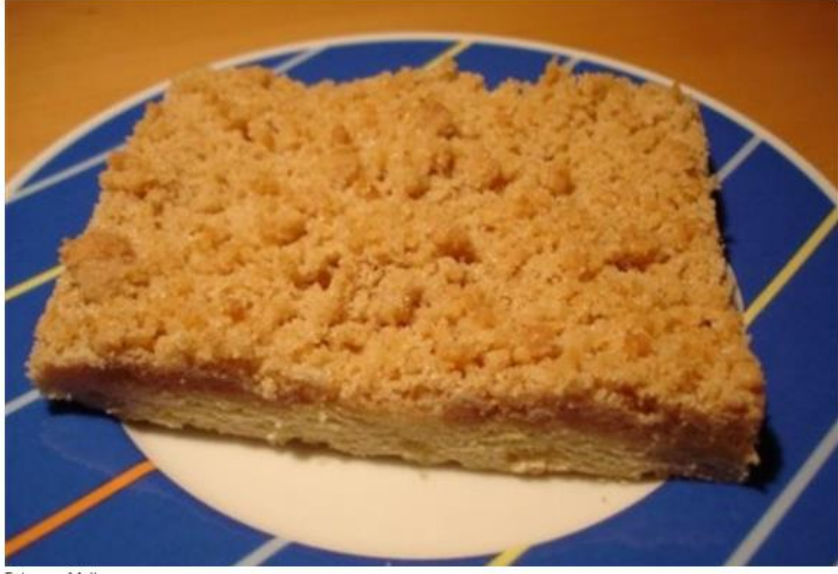

#### Foto von Malte

#### Zubereitung

#### Teig

Mehl in eine Schüssel geben und eine Kuhle hineindrücken. Zucker, Hefe und lauwarmen Soja-Reis-Drink hineingeben. Mit einem Küchentuch zudecken und 15 Minuten lang gehen lassen. Margarine zerlassen und ebenfalls in die Kuhle geben. Von innenheraus mit dem restlichen Mehl verkneten. Nochmals 15 Minuten lang zugedeckt gehen lassen. Auf einem mit Backpapier ausgelegten Blech ausrollen und wieder 15 Minuten lang gehen lassen.

#### **Streusel**

Mehl, Zucker und Zimt vermischen, Margarine zerlassen und alles verkneten. Streusel auf dem ausgerollten, gegangenen Teig gleichmäßig verteilen und ca. 20 Minuten bei 180°C Umluft backen.

bearbeiten

#### Kategorien

- Kuchen und Torten
- · Kleingebäck

#### **Zutaten**

#### Teig

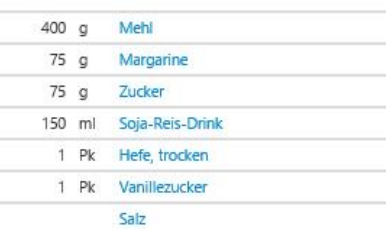

#### **Streusel**

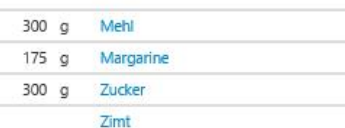

ST

### Anwendung

#### **Streuselkuchen**

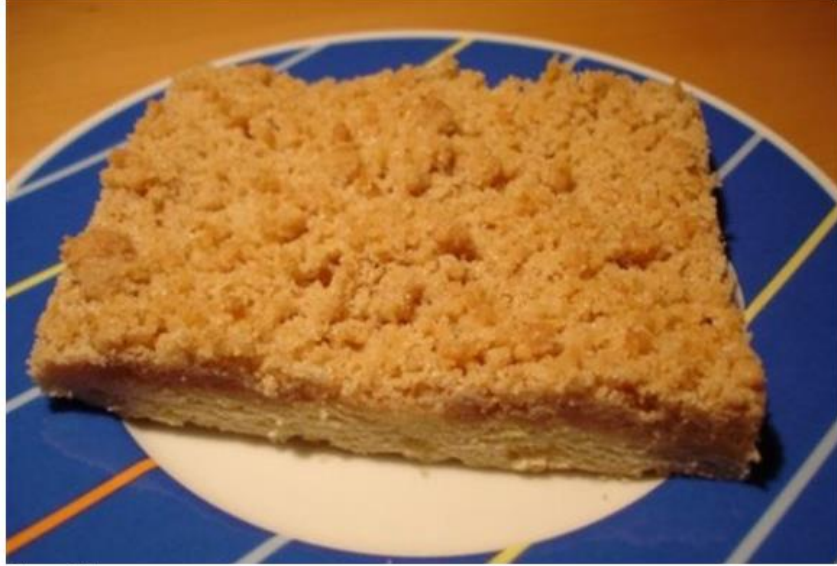

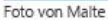

#### Zubereitung

#### Teig

Mehl in eine Schüssel geben und eine Kuhle hineindrücken. Zucker, Hefe und lauwarmen Soja-Reis-Drink hineingeben. Mit einem Küchentuch zudecken und 15 Minuten lang gehen lassen. Margarine zerlassen und ebenfalls in die Kuhle geben. Von innenheraus mit dem restlichen Mehl verkneten. Nochmals 15 Minuten lang zugedeckt gehen lassen. Auf einem mit Backpapier ausgelegten Blech ausrollen und wieder 15 Minuten lang gehen lassen.

#### **Streusel**

Mehl, Zucker und Zimt vermischen, Margarine zerlassen und alles verkneten. Streusel auf dem ausgerollten, gegangenen Teig gleichmäßig verteilen und ca. 20 Minuten bei 180°C Umluft backen.

#### Kategorien

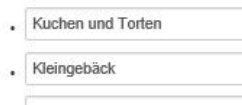

### **Zutaten**

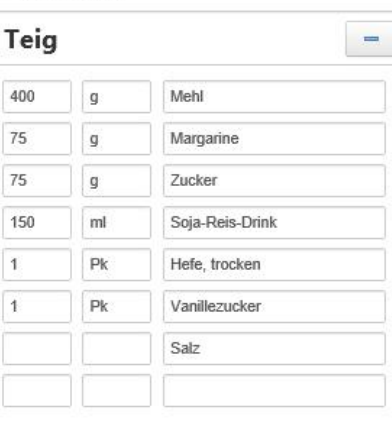

**Streusel** 

 $\overline{A}$ 

 $\overline{A}$ 

A

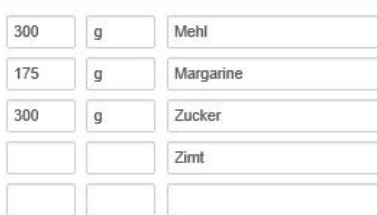

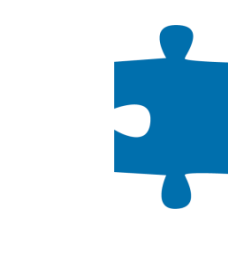

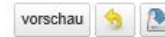

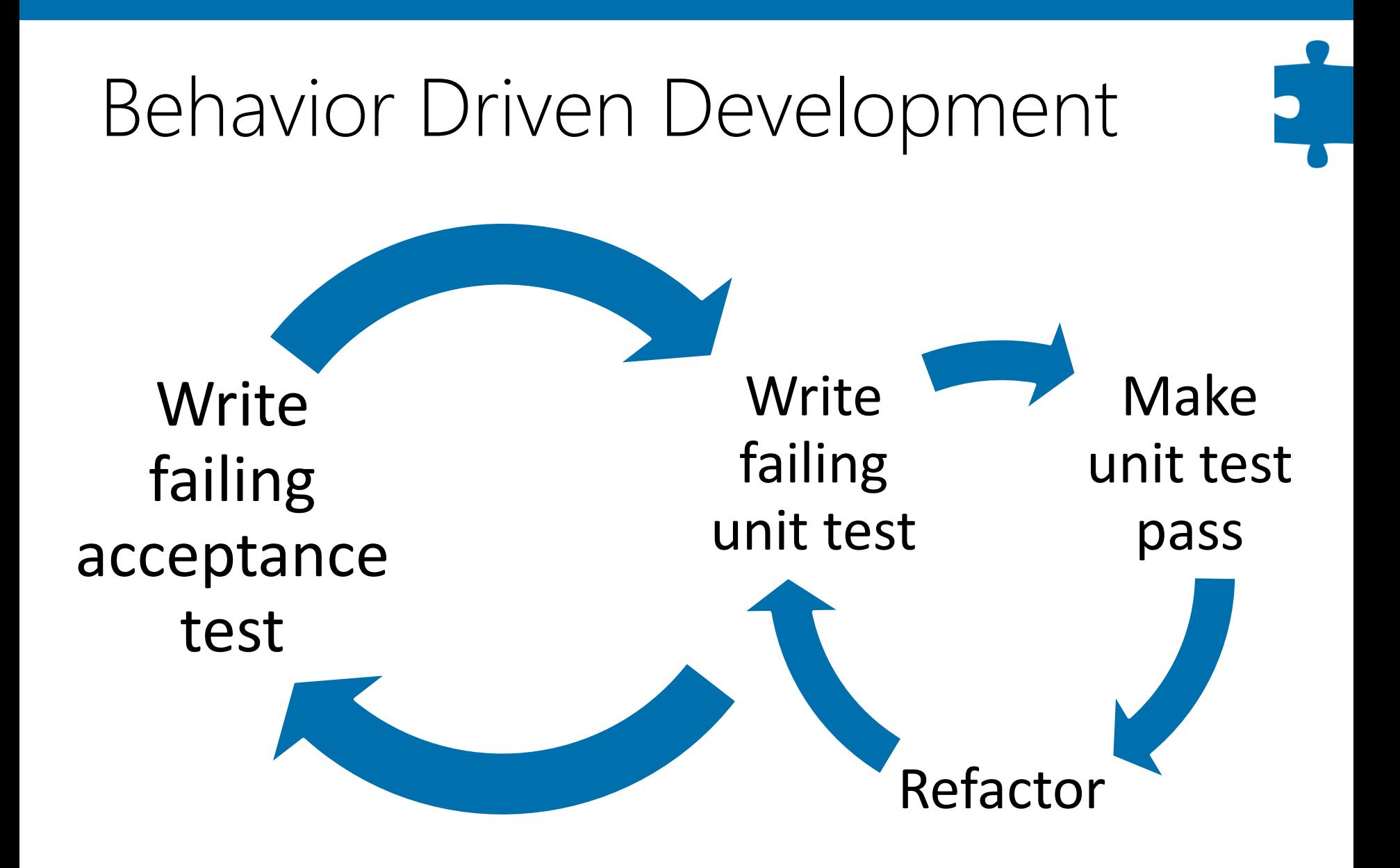

### xUnit

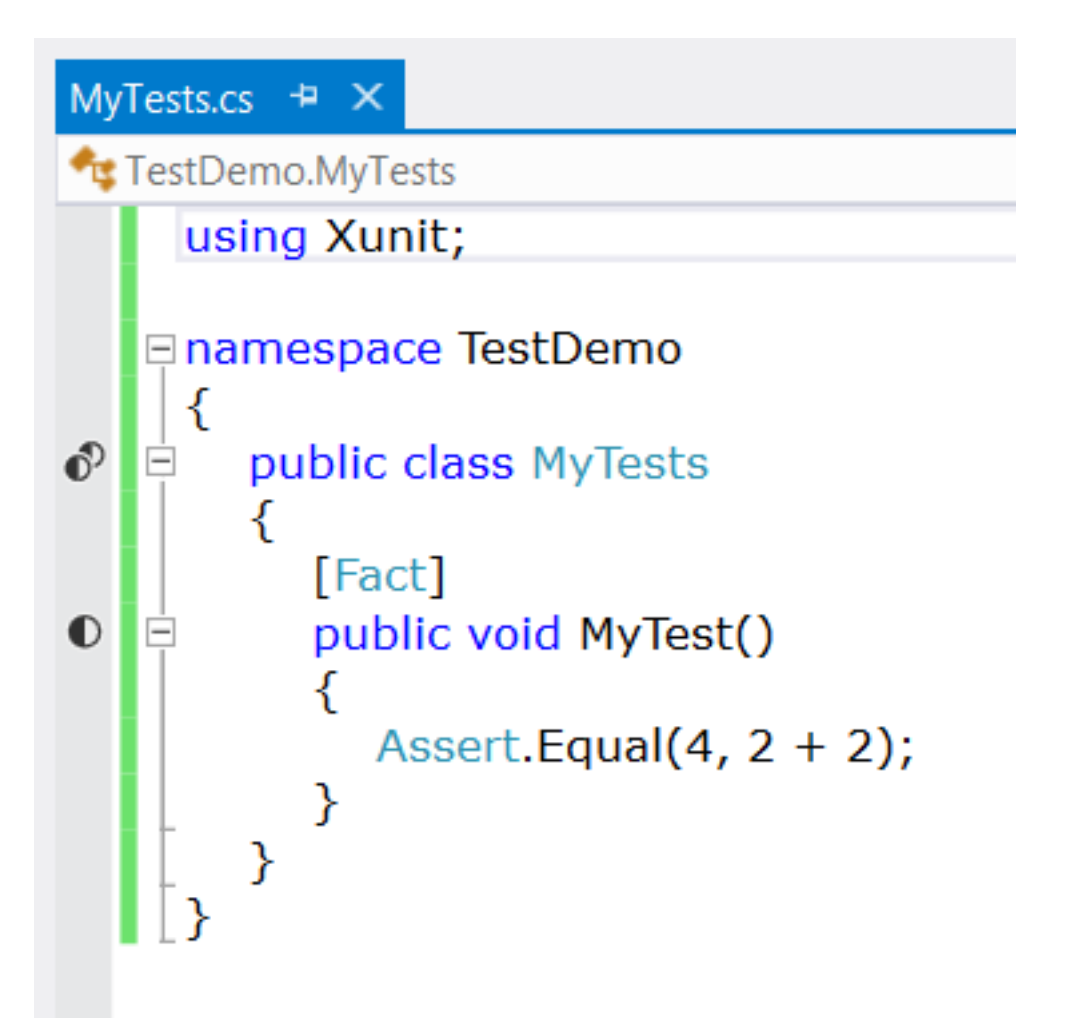

### ReSharper Test Runner

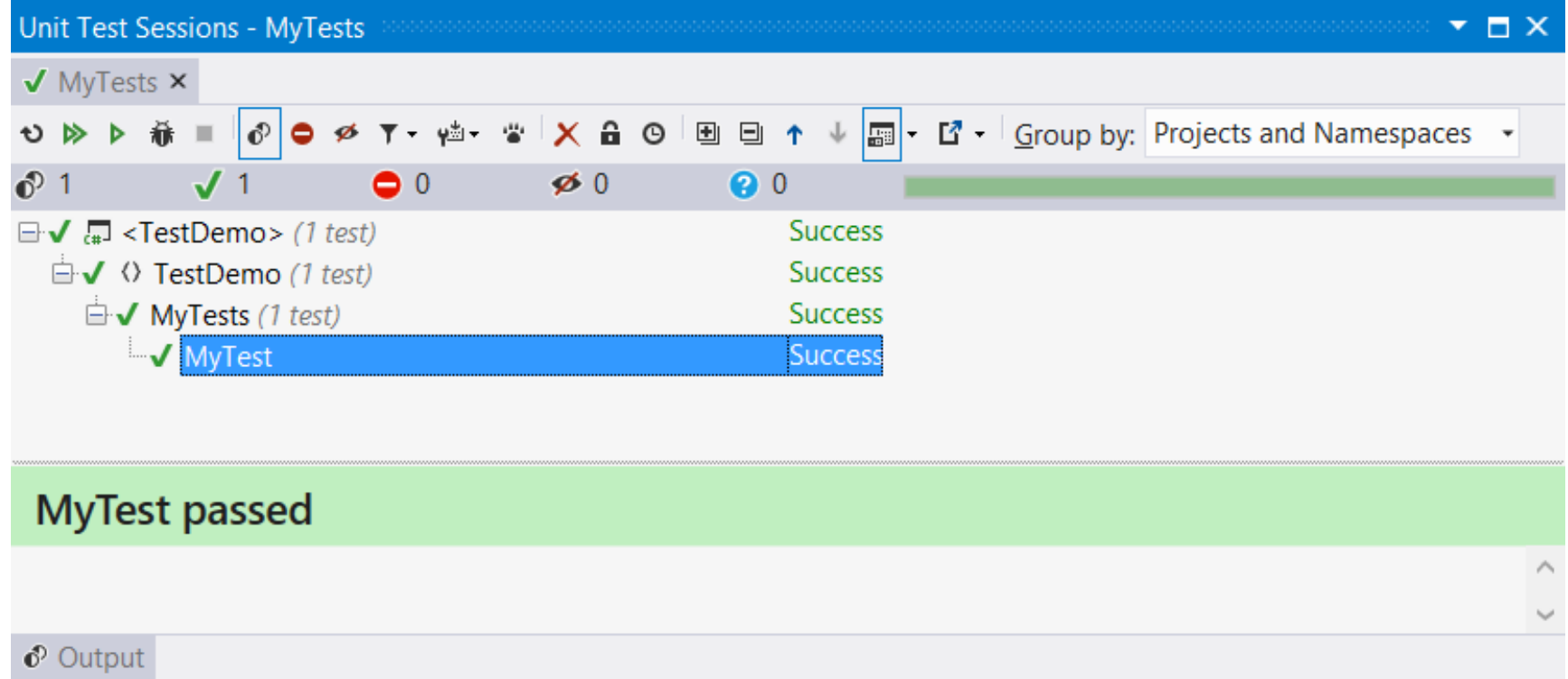

### NCrunch

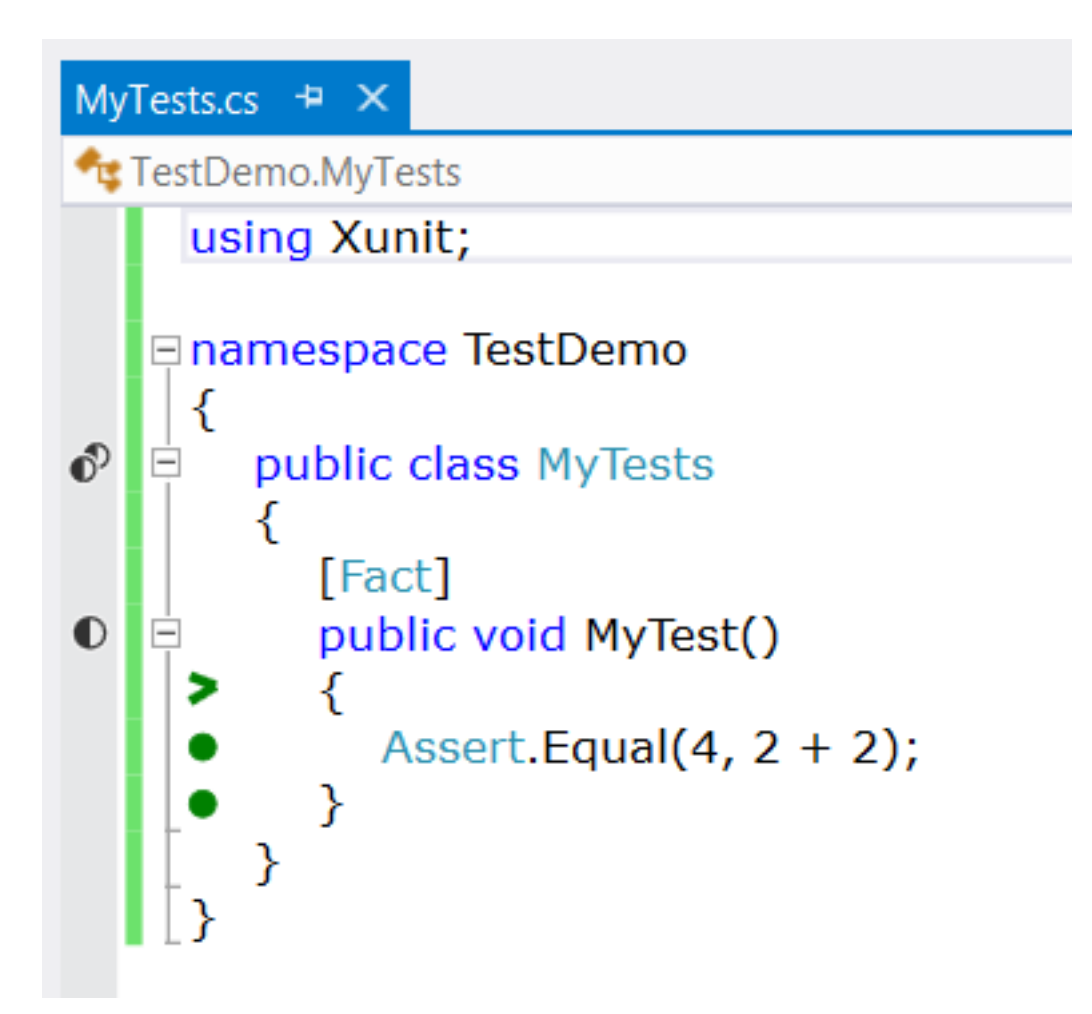

### NCrunch

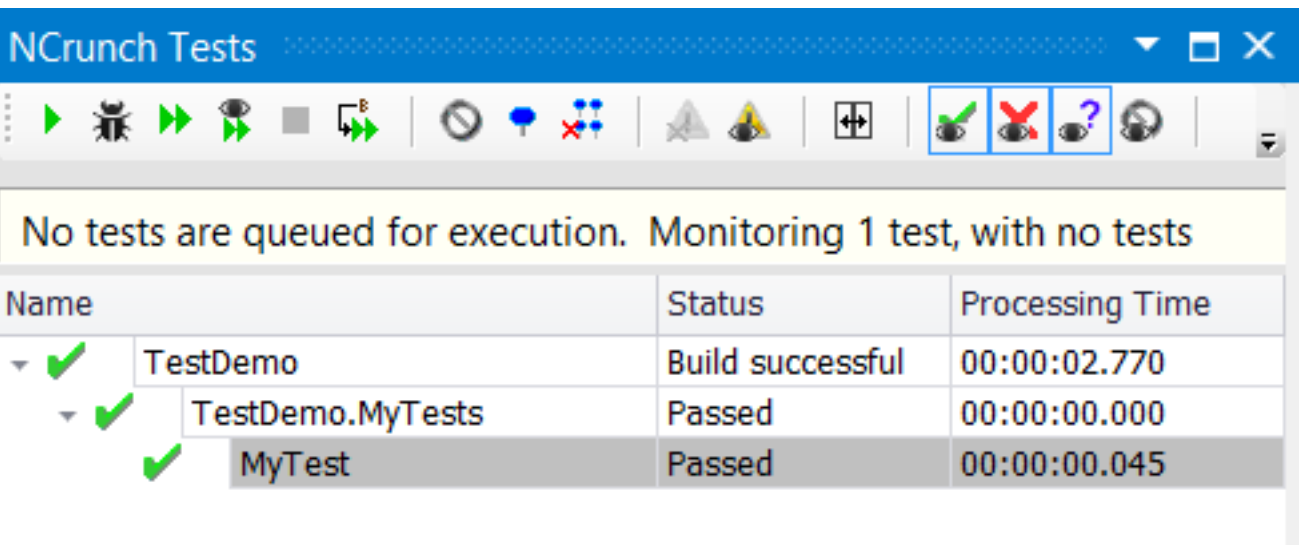

### Gherkin

RecipeViewer.feature + X

Feature: RecipeViewer In order to bake a cake As a layman I want to get to know what I need and how I do it □ Scenario: Navigate to the recipe Given I am on the homepage When I follow the "Rezept" link Then the recipe for "Streuselkuchen" should be visible

日 Scenario: View the recipe Given I am on the "Streuselkuchen" recipe page Then there should be the component "Teig" And there should be the component "Streusel" And the component "Teig" should contain 400 g Mehl And the component "Streusel" should contain an unspecified amount of Zimt And the preparation of "Streusel" should have a strong emphasis of "gleichmäßig"

### SpecFlow

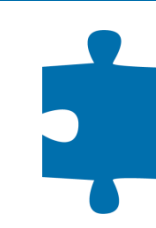

RecipeViewerSteps.cs + ×

RecipeEditor.Tests.RecipeViewerSteps

[When(@"I follow the "" $(.*)$ "" link")] public void WhenIFollowTheLink(string linkText) ₹ Web.FindElementByLinkText(linkText).Click(); }

 $\boxminus$ 

### SpecFlow Events

#### WebUiHooks.cs  $\div$  X

 $=$ 

RecipeEditor.Tests.WebUiHooks

₹

}

[BeforeScenario] public void BeforeScenario()

WebUiContext.ScenarioInitialize();

### **FluentAssertions**

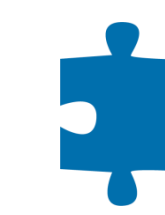

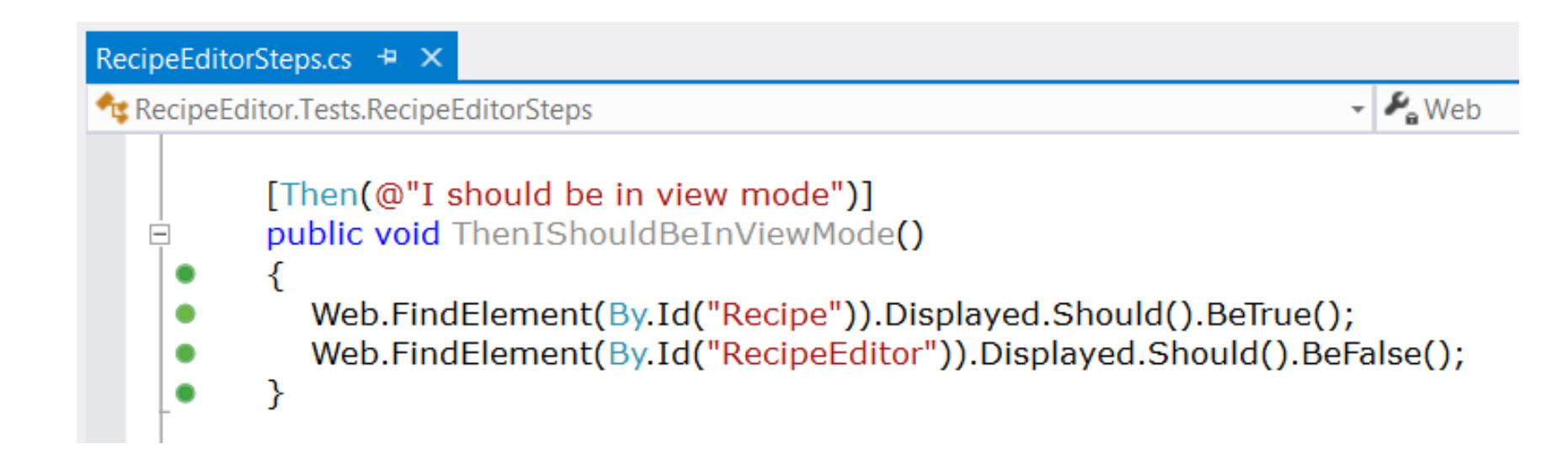

### Selenium

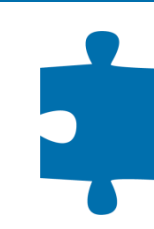

#### WebDriver.cs  $\div x$

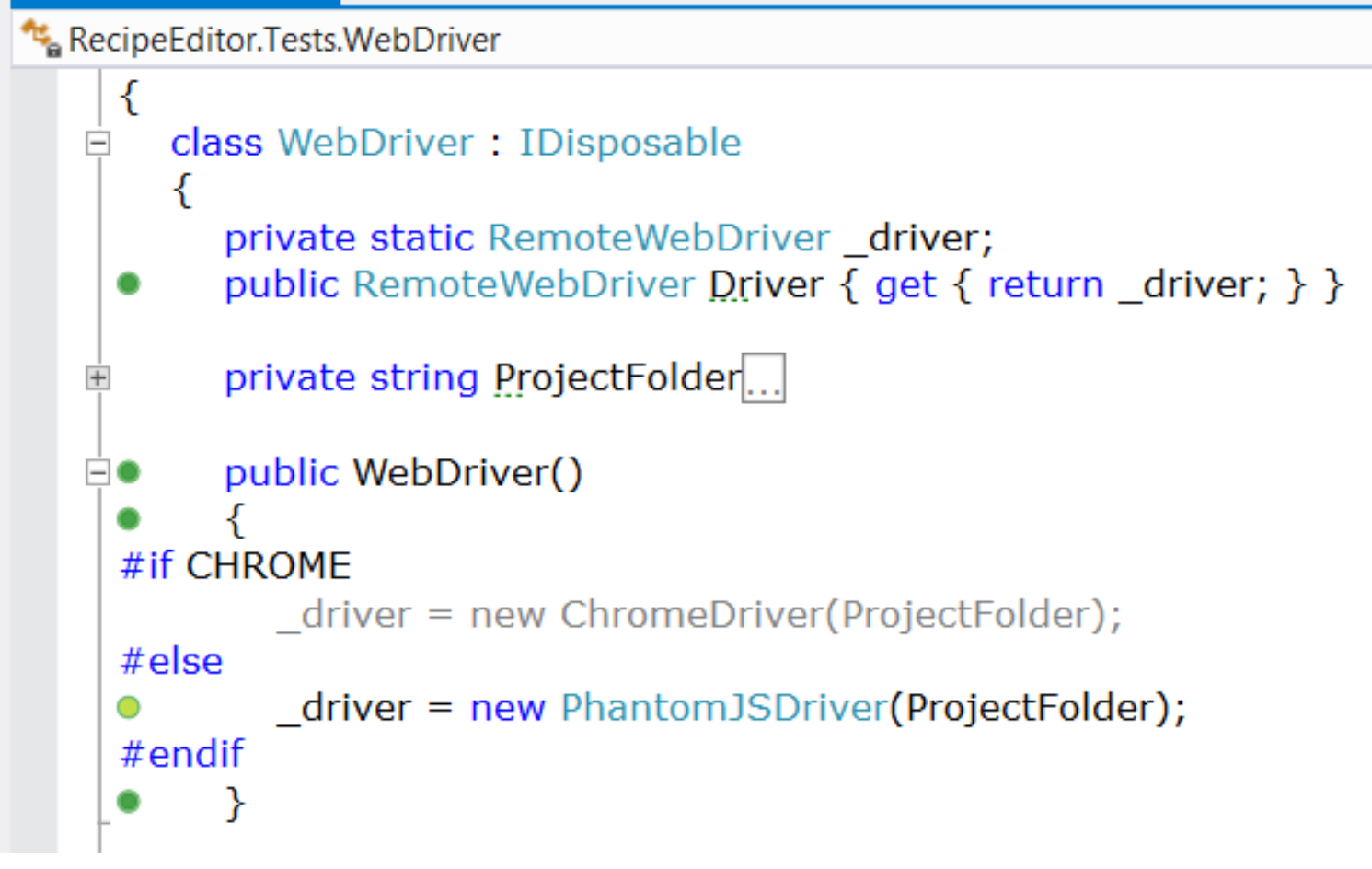

### Chrome

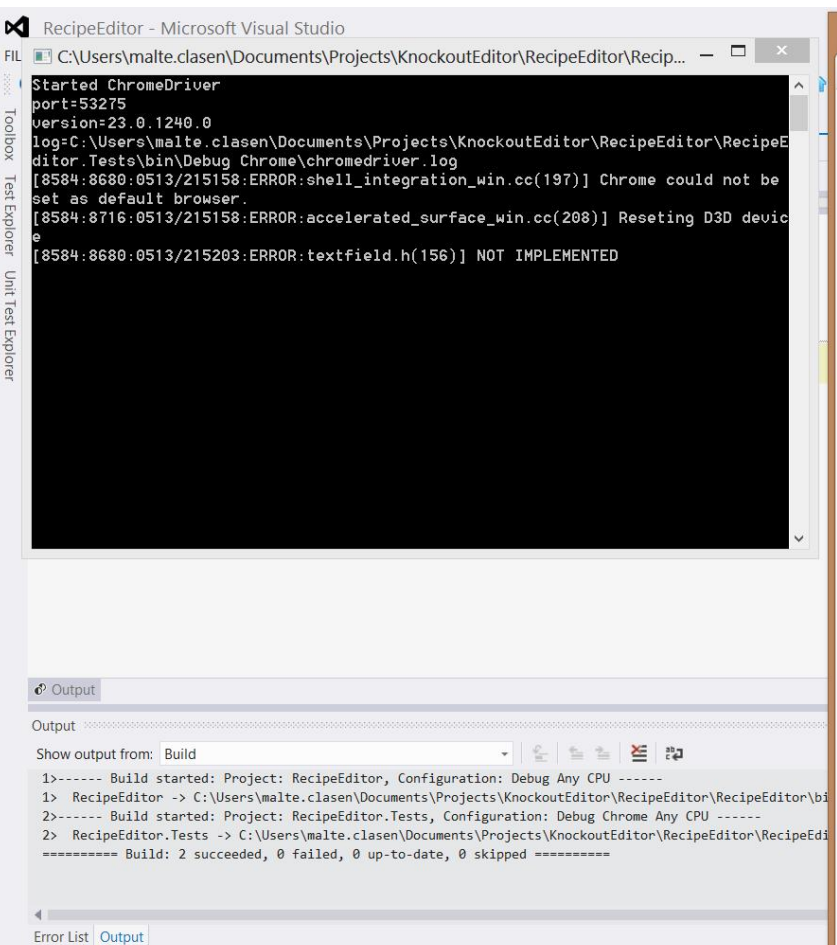

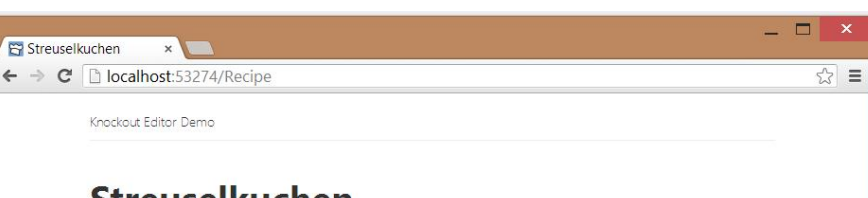

### **Streuselkuchen**

٦

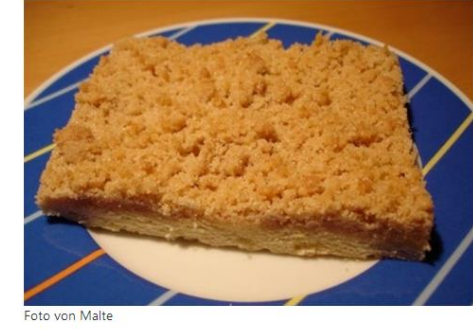

#### **Kategorien**

• Kuchen und Torten · Kleingebäck

#### **Zutaten**

#### **Teig**

- 400 g Mehl
- 75 g Margarine 75 g Zucker
- 150 ml Soja-Reis-Drink

1 Pk Hefe, trocken

1 Pk Vanillezucker

Salz

#### **Teig**

**Zubereitung** 

Mehl in eine Schüssel geben und eine Kuhle hineindrücken. Zucker, Hefe und lauwarmen Soja-Reis-Drink hineingeben. Mit einem Küchentuch zudecken und 15 Minuten lang gehen lassen. Margarine zerlassen und ebenfalls in die Kuhle geben. Von innenheraus mit dem restlichen Mehl verkneten. Nochmals 15 Minuten lang zugedeckt gehen lassen. Auf einem mit Backpapier ausgelegten Blech ausrollen und wieder 15 Minuten lang gehen lassen.

#### **Streusel**

Mehl, Zucker und Zimt vermischen, Margarine zerlassen und alles verkneten. Streusel auf dem ausgerollten, gegangenen Teig gleichmäßig verteilen und ca. 20 Minuten bei 180°C Umluft backen.

bearbeiten

#### **Streusel**

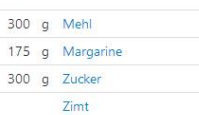

### Phantom IS

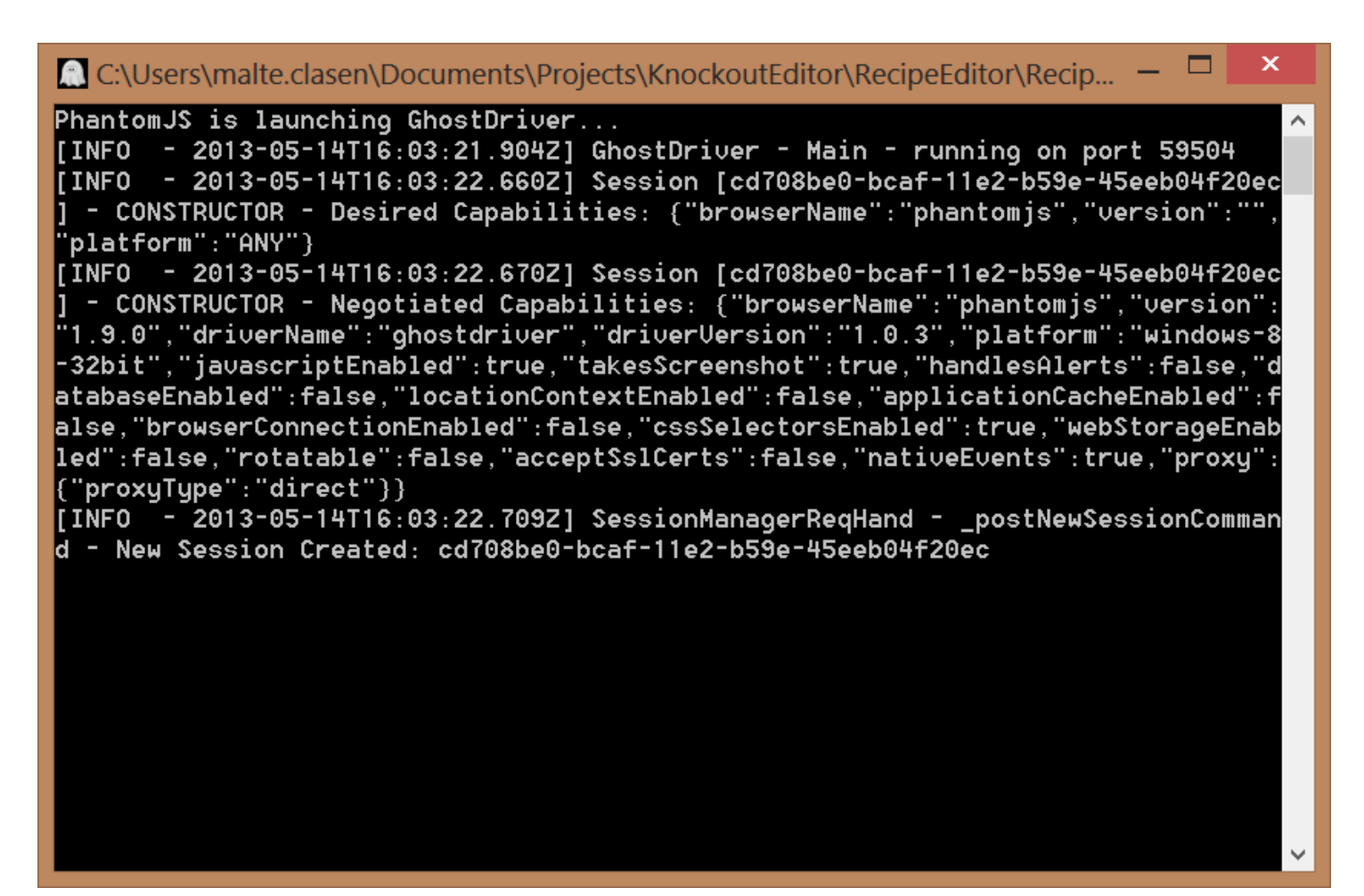

### Remote Control, Navigation

[Given(@"I am on the homepage")] public void GivenIAmOnTheHomepage()  $\{$ Web.Navigate().GoToUrl(WebUiContext.RootUrl); WebUiContext.CatchLog();

}

# Remote Control, Inject JavaScript

```
public void CatchLog()
{
```

```
 _driver.ExecuteScript(@"console.defaultLog=console.log; 
console.log=function(msg){console.defaultLog(msg); 
console.logFile+=msg+'\n';};");
}
```

```
public string Log
{
  get { return (string)_driver.ExecuteScript(
     @"return console.logFile;"); }
}
```
### Remote Control, Click

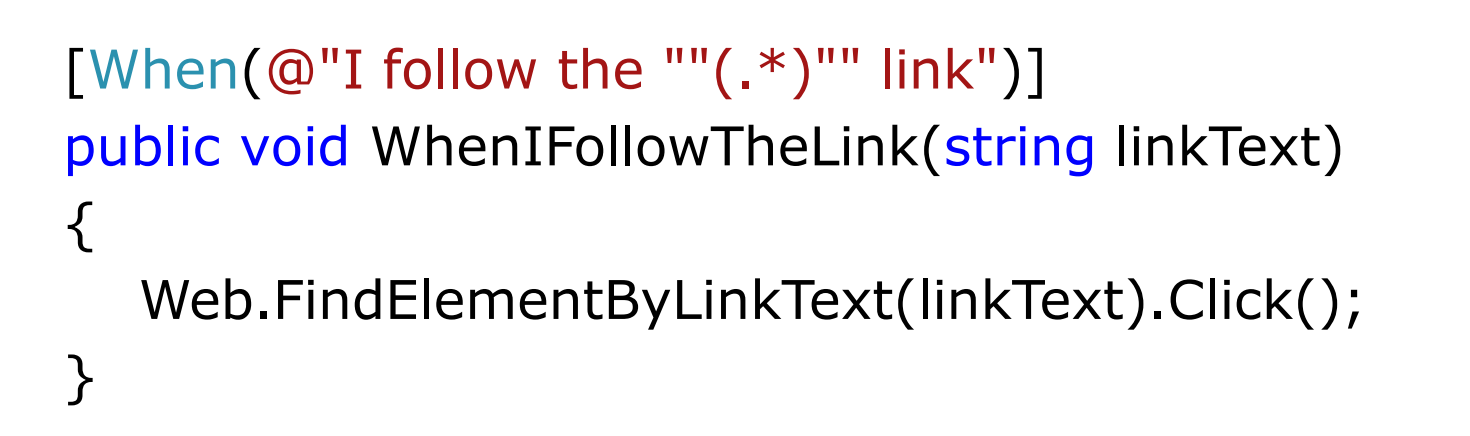

### Remote Control, Type

```
[When(@"I type ""(.*)"")]
public void WhenIType(string text)
\{CurrentElement.SendKeys(text);
\}
```
### XPath

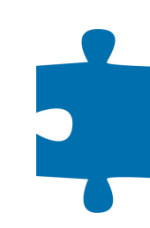

[Then(@"there should be the component ""(.\*)""")] public void ThenThereShouldBeTheComponent(string title)  $\{$ EnsureIsInViewOrPreview();

Web.FindElements(By.XPath(ViewXPathPrefix + "//h3")) .Should().Contain(e => e.Text == title);

Malte Clasen

}

### XPath, View Prefix

```
private string ViewXPathPrefix
{
  get
  {
     EnsureIsInViewOrPreview();
     return IsInView
        ? "//div[@id='Recipe']"
        : "//form[@id='RecipeEditor']";
  }
}
```
### XPath, real world scenario

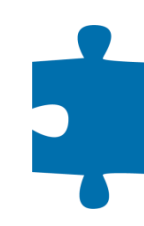

### And the component "*Teig*" should contain *400 g Mehl*

### **Zutaten**

### Teig

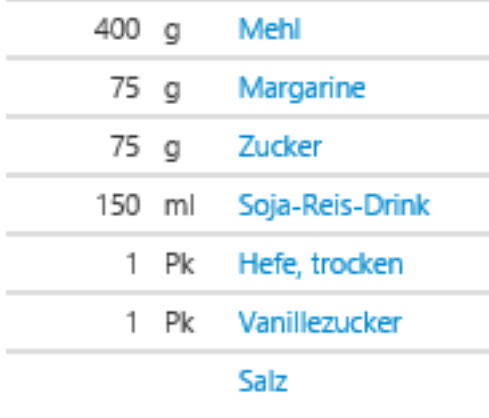

<h2>Zutaten</h2> **-Teig** $<$ **/h3>** <table class="table table-condensed"> <tbody> <tr class="ingredient"> <td class="amount">400</td> <td class="unit">g</td> <td class="name"> <a href="/Mehl">Mehl</a></td>  $\langle t \rangle$  </tbody> </table>

### XPath, real world code

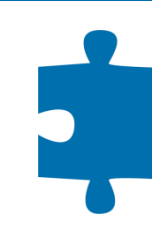

```
[Then(@"the component ""(.*)"" should contain (.*) (.*) (.*)")]
public void ThenTheComponentShouldContain(string component, 
   float amount, string unit, string ingredientName)
```

```
var classFilter = IsInView ? ""
```

```
: string.Format("[contains(@class, '{0}')]", EditClass);
Web.FindElements(By.XPath( string.Format(ViewXPathPrefix +
   \frac{m}{2} = 'Zutaten']/following-sibling::h3[.='{0}']/" +
   "following-sibling::table{4}//tr[td[1][.='{1}']" +
   " and td[2][.='{2}'] and td[3][.='{3}']]",
   component, amount, unit, ingredientName, classFilter)))
   .Should().NotBeEmpty();
```
{

}

# XPath, debugging

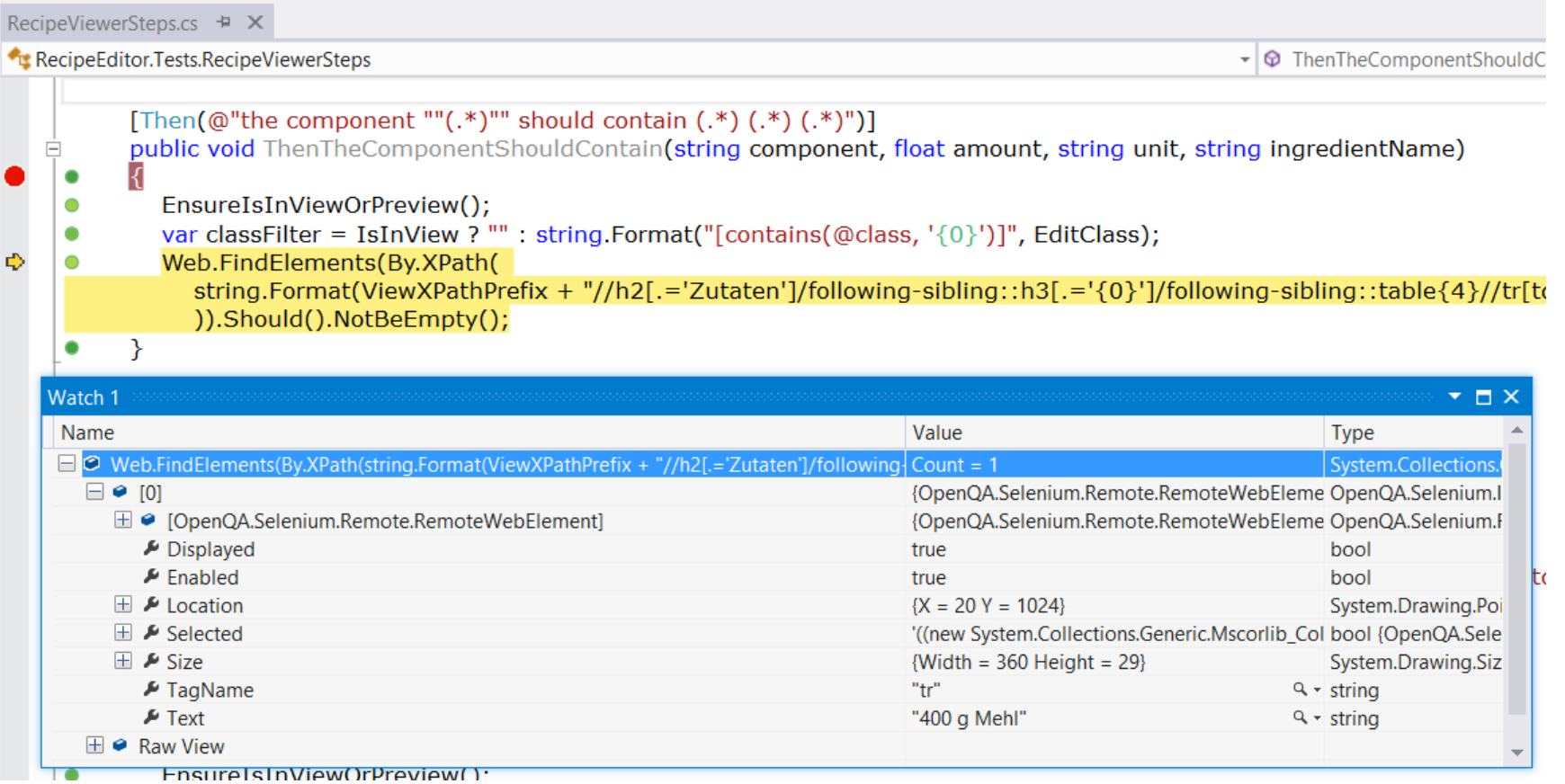

### Set Up / Tear Down

- benötigte Komponenten
	- Server
	- Web Driver
- **Lebenszyklus** 
	- pro Feature
	- **Pro Scenario**
	- pro Testlauf (NCrunch: kein [AfterTestRun])

![](_page_25_Figure_8.jpeg)

# Web Driver, Copy to Output

![](_page_26_Picture_15.jpeg)

#### **Copy to Output Directory**

Specifies the source file will be copied to the output directory.

### Web Driver, Firewall

× ₩ **Windows Security Alert** Windows Firewall has blocked some features of this app Windows Firewall has blocked some features of PhantomJS is a headless WebKit with JavaScript API on all public and private networks. PhantomJS is a headless WebKit with JavaScript API Name: Publisher: Unknown C:\users\malte.clasen\appdata\local\ncrunch Path: \2672\5\recipeeditor.tests\bin\debug\phantomjs.exe Allow PhantomJS is a headless WebKit with JavaScript API to communicate on these  $\sqrt{\phantom{a}}$  Private networks, such as my home or work network Public networks, such as those in airports and coffee shops (not recommended because these networks often have little or no security) What are the risks of allowing an app through a firewall? Allow access Cancel

# Web Driver, Project Folder

if (NCrunch.Framework.NCrunchEnvironment. NCrunchIsResident()) return Path.GetDirectoryName(NCrunch.Framework. NCrunchEnvironment.GetOriginalProjectPath());

return Path.GetDirectoryName(Path.GetDirectoryName( Path.GetDirectoryName( AppDomain.CurrentDomain.BaseDirectory))) + "\\RecipeEditor.Tests";

```
IIS Express
```

```
iisProcess = new Process
{
StartInfo =
  {
  FileName = programFiles + "\\IIS Express\\iisexpress.exe",Arguments = string Format("/path:\"{0}\" /port:{1}",
     applicationPath, _iisPort),
  WindowStyle = ProcessWindowStyle.Hidden
  }
};
```
### IIS Express, Praxis

- Verhalten sehr nah an IIS
- akzeptabel schnell
	- 7 s Set Up / Tear Down pro Feature
	- 1 s pro Test
- **NCrunch erkennt Code Coverage nicht**

### CassiniDev, Praxis

- eingebettet, kein separater Prozess nötig
- läuft nur als x86
- **deutlich langsamere Tests als IIS Express** 
	- 2 s Set Up / Tear Down pro Feature
	- 6 s pro Test
- NCrunch erkennt Code Coverage nicht

### Zusammenfassung

- Behavior Driven Development mit Gherkin
- **Tools speziell: Specflow, Selenium,** PhantomJS, Chrome, IIS Express
- Tools allgemein: xUnit, ReSharper, NCrunch, FluentAssertions
- **Folien, Code: <http://malteclasen.de/blog>**
- Beratung, Training: [info@malteclasen.de](mailto:info@malteclasen.de)